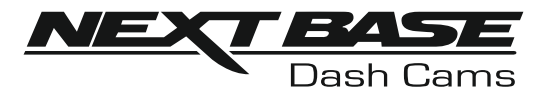

## Manuale di istruzioni

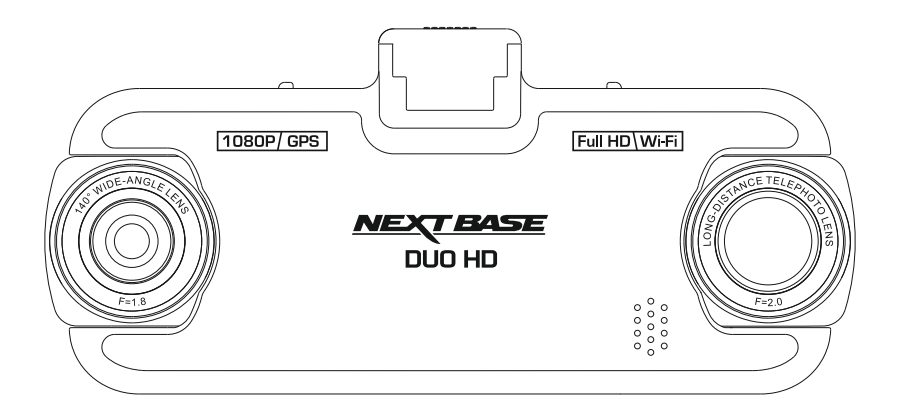

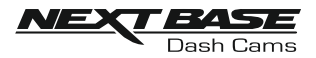

## INTRODUZIONE AL L'USO DI UNA DASH CAM

La gamma di dash cam iN-CAR CAM è progettata specificamente pensando alla facilità di utilizzo; si raccomanda di NON modificare le impostazioni predefinite, che sono state accuratamente selezionate per offrire le migliori prestazioni nell'utilizzo quotidiano.

Funzionamento di base.

La Dash Cam è configurata per registrare filmati in file della durata di 3 minuti. Ciò significa che i file video hanno dimensioni gestibili, nel caso in cui sia necessario scaricarli e inviarli alla propria compagnia di assicurazione. Con il tempo lo spazio sulla scheda MicroSD finirà, ma non c'è da preoccuparsi: la videocamera elimina automaticamente i file più vecchi lasciando spazio libero ai nuovi file. In questo modo lo spazio non finisce mai e si dispone sempre di moltissimo materiale registrato.

Generalmente una scheda da 16 GB consente di memorizzare i filmati delle ultime 2 ore di guida.

L'ora e la data sono impostati automaticamente utilizzando dati satellitari basati sul Paese selezionato nel menu di configurazione iniziale.

Anche l'ora legale sarà aggiornata automaticamente in base al Paese selezionato.

La videocamera offre 3 modalità di funzionamento: video, foto e riproduzione.

Modalità video: la modalità predefinita all'accensione della videocamera, per la registrazione dei video. Modalità foto: consente di scattare fotografie con l'obiettivo grandangolare. Modalità riproduzione: consente di visualizzare i video o le fotografie sul display LCD della dash cam.

Premere il tasto MODE sulla Dash Cam per selezionare la modalità desiderata.

Tecnologia di avvio/arresto automatico. La videocamera Dash Cam rileva la presenza di alimentazione dalla presa accendisigari appena il veicolo viene acceso; inizia quindi automaticamente a registrare. Quando si spegne il motore, la Dash Cam esegue la procedura di spegnimento automatico.

- 1. Suggerimenti per riprese video migliori:
	- 1.1 Posizionare la Dash Cam al centro del parabrezza e possibilmente dietro lo specchietto retrovisore, consentendo all'obiettivo con zoom una vista chiara dal veicolo e dal lunotto.
	- 1.2 Ridurre la porzione di cielo nell'inquadratura, inclinando la videocamera verso la strada. Una porzione di cielo troppo grande renderà la strada più scura a causa della compensazione automatica dell'esposizione.
	- 1.3 Rimuovere dal cruscotto gli elementi non necessari. Se sul cruscotto sono presenti degli oggetti, possono causare riflessi sul parabrezza, i quali potrebbero essere acquisti durante la registrazione.
- 2. Suggerimenti per ottenere prestazioni stabili dalla scheda di memoria:
	- 2.1 Riformattare periodicamente la scheda di memoria. Si consiglia di riformattare la scheda di memoria ogni 2-3 settimane. In questo modo si elimineranno tutti i file dalla scheda, che sarà di nuovo pronta per l'utilizzo continuo nella Dash Cam. Ovviamente, prima di svolgere questa operazione occorre aver scaricato dalla scheda tutti i file che si desidera conservare, poiché la formattazione della scheda rimuove tutti i contenuti.
	- 2.2 Formattare la scheda di memoria utilizzando la Dash Cam. In questo modo la scheda sarà formattata specificamente per la videocamera. Premere due volte MENU e scegliere l'opzione Format Card. Seguire le istruzioni sullo schermo.
	- 2.3 Spegnere la Dash Cam prima di inserire o rimuovere la scheda di memoria SD, per evitare possibili danni alla scheda o la perdita di dati.

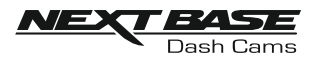

## **TABELLA DEI CONTENUTI**

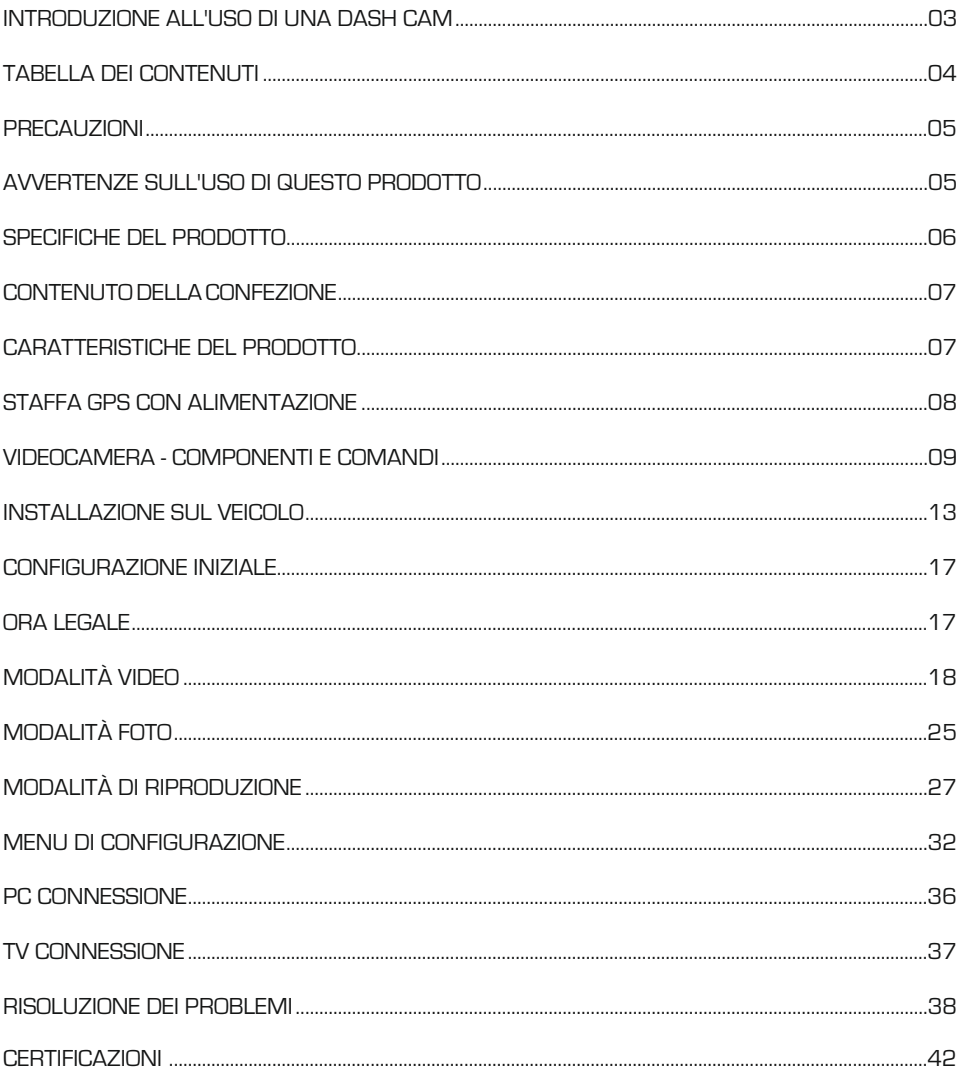

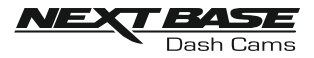

## PRECAUZIONI

Leggere attentamente il presente manuale prima dell'uso e conservarlo come riferimento futuro. Sarà utile in caso di problemi di funzionamento.

- AVVERTENZANon esporre mai il prodotto alla pioggia, all'umidità o all'acqua: potrebbero verificarsi scariche elettriche o incendi.
- $\overline{\text{ATENZION}}$ EPer ridurre il rischio di scosse elettriche, non eseguire alcuna operazione di manutenzione oltre a quelle contenute nel manuale di istruzioni a meno che non si sia qualificati per farlo.

Per la manutenzione dell'unità, rivolgersi a un tecnico qualificato se:

L'unità è stata esposta alla pioggia o all'acqua.

L'unità non sembra funzionare in modo regolare.

Le prestazioni dell'unità cambiano in modo significativo.

 $\operatorname{\sf DisplayLCD}$  Uno schermo a cristalli liquidi (LCD) è un complesso componente multistrato contenente 691.200 pixel. Alcuni pixel possono smettere di funzionare durante la normale vita utile del prodotto. 1 pixel non funzionante corrisponde a un coefficiente di malfunzionamento dello 0,0001%; un pixel non funzionante ogni anno di funzionamento si considera normale e non è motivo di preoccupazione.

RAEE Smaltimento dei rifiuti elettrici ed elettronici e/o delle batterie da parte di utenti privati nell'Unione europea.

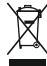

Questo simbolo sul prodotto o sulla confezione indica che il prodotto non può essere smaltito come rifiuto domestico. È necessario smaltire l'apparecchiatura e/o la batteria consegnandole a un centro di ritiro delle apparecchiature elettroniche e/o delle batterie destinate al riciclo. Per ulteriori informazioni, contattare l'ufficio locale che si occupa dello smaltimento dei rifiuti domestici.

## AVVERTENZE SULL-USO DI QUESTO PRODOTTO

- 1. Prima di installare il prodotto verificare che sul parabrezza non ci siano tracce di sporcizia o di grasso.
- 2. Non ostruire la visione della strada e non ostacolare il corretto funzionamento degli airbag in caso di incidente.
- 3. Quando non è in uso, scollegare l'adattatore da auto dalla presa a 12/24 V del veicolo e scollegare il dispositivo.
- 4. Pulire il dispositivo con un panno morbido e asciutto; per rimuovere lo sporco ostinato applicare un po' di detergente neutro diluito in 5 o 6 parti di acqua con un panno morbido. Tenere presente che l'alcool, i solventi, il benzene e prodotti simili possono danneggiare la vernice o i rivestimenti.
- 5. Evitare il contatto con gli obiettivi, perché potrebbero danneggiarsi.
- 6. Se necessario, pulire l'obiettivo con cura, utilizzando un liquido detergente per lenti da occhiali e un panno morbido.
- 7. Le registrazioni video realizzate con questa videocamera digitale sono destinate solo all'uso personale.
- 8. La pubblicazione delle registrazioni su YouTube, su Internet o la diffusione con altri metodi sono soggette alle leggi sulla tutela dei dati e occorre rispettare le disposizioni pertinenti. Se la videocamera digitale è destinata all'uso in ambiente commerciale, ovvero su un autocarro, l'utilizzo sarà soggetto anche alle norme sui dispositivi di registrazione a circuito chiuso (CCTV) oltre che alle leggi sulla tutela dei dati. Ciò include l'applicazione di etichette indicanti che è in corso una registrazione su impianti a circuito chiuso, l'esclusione della registrazione audio e l'indicazione della persona responsabile dei dati alle autorità competenti.
- 9. La riproduzione video su un dispositivo visibile al conducente è vietata o soggetta a restrizioni in alcuni Paesi e Stati. Vi preghiamo di attenervi a tali leggi.
- 10. Durante la guida, non regolare i comandi del dispositivo, poiché ci si potrebbe distrarre dalla guida.

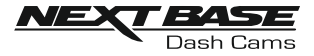

## SPECIFICHE DEL PRODOTTO

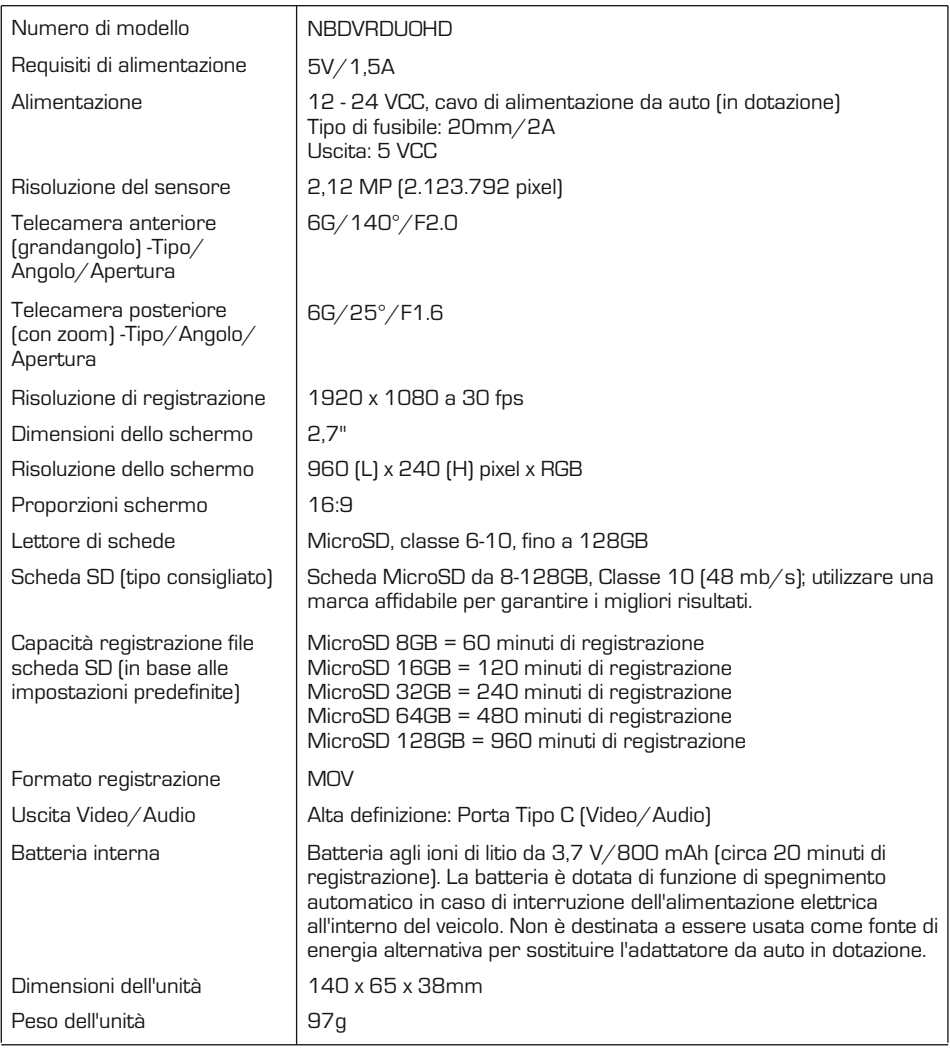

'Android' è un marchio commerciale di Google Inc. negli Stati Uniti d'America e in altri paesi.

'Mac' è un marchio commerciale registrato di proprietà della Apple Inc. negli Stati Uniti d'America e in altri Paesi.

'IOS' è un marchio o marchio registrato di Cisco negli Stati Uniti e altri Paesi.

Windows è un marchio commerciale registrato di proprietà della Microsoft Corporation negli Stati Uniti d'America e in altri paesi.

Exmor R è un marchio commerciale di Sony Corporation. STARVIS è un marchio commerciale di Sony Corporation.

NEXTBASE Replay 3 è un marchio registrato della Portable Multimedia LTD nel Regno Unito.

NEXTBASE Cam Viewer è un marchio registrato della Portable Multimedia LTD nel Regno Unito. © 2015 Google Inc. Tutti i diritti sono riservati. Il servizio di mappe Google Maps™ è un marchio commerciale di Google Inc.

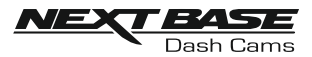

## CONTENUTO DELLA CONFEZIONE

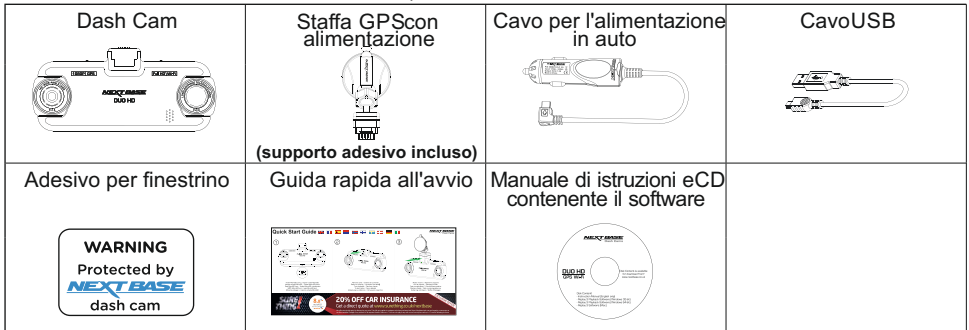

Verificare il contenuto della confezione del prodotto NEXTBASE.

L'aspetto del prodotto potrebbe differire leggermente da quello mostrato sopra.

## CARATTERISTICHE DEL PRODOTTO

Grazie per aver acquistato questa NEXTBASE Dash Cam. In questa sezione sono illustrate alcune delle caratteristiche offerte dalla dash cam.

#### Doppia telecamere con obiettivo con rotazione a 180°

Il sistema a doppio obiettivo consente la visione in qualsiasi direzione: davanti con l'obiettivo grandangolare e indietro con l'obiettivo dotato di zoom.

#### Schermo LCDa colori da 2.7"

Schermo LCD per agevolare l'utilizzo e per visualizzare i video e le foto registrate.

#### Staffa GPScon alimentazione

In dotazione, una staffa alimentata a installazione rapida che permette di installare e rimuovere la Dash Cam in modo facile e veloce. Il cavo di alimentazione per auto può rimanere in posizione, collegato alla staffa.

#### Registratore eventi GPS

Le coordinate GPS, la data e l'ora del viaggio registrate possono essere visualizzate utilizzando il software di riproduzione per Windows e Mac fornito in dotazione. Il software può essere scaricato all'indirizzo www.nextbase.co.uk

#### Connessione Wi-Fi

Se collegato alla Dash Cam, il proprio smartphone o tablet può essere utilizzato per avviare o terminare la registrazione e per visualizzare o scaricare i file dalla Dash Cam.

#### Sensore G/Protezione dei file

In caso di impatto, il dispositivo "protegge" automaticamente il contenuto registrato, evitando la sovrascrittura dei file. La protezione si può anche attivare manualmente premendo il pulsante di protezione.

I singoli file possono essere "protetti" anche durante la visualizzazione, in modalità di riproduzione.

#### Modalità Parcheggio

In caso di rilevamento di un movimento fisico del veicolo, la Dash Cam si attiverà automaticamente per effettuare una registrazione protetta.

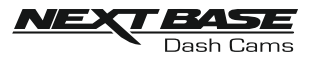

## STAFFA GPS CON ALIMENTAZIONE

Vedere di seguito per riconoscere i componenti della staffa alimentata in dotazione.

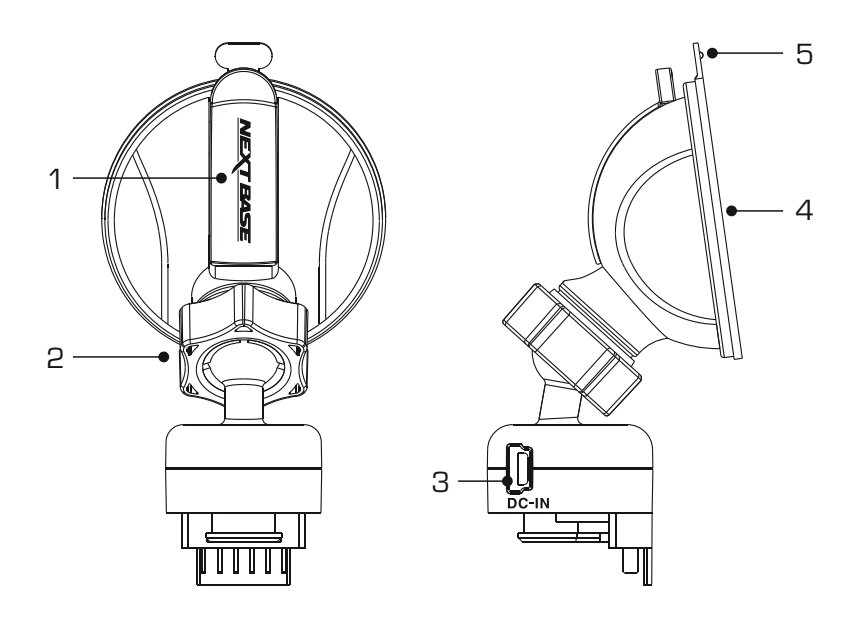

1. Leva di blocco

La leva di blocco consente di fissare e rilasciare la staffa dal parabrezza del veicolo. Tirare la leva verso il basso per preparare la staffa per l'uso. Quando la staffa è saldamente fissata al parabrezza (in un punto adeguato) premere la leva per bloccare la staffa in posizione.

2. Ghiera di blocco

Allentare la ghiera di blocco per regolare la posizione della Dash Cam, se necessario, ricordando di serrarla nuovamente prima dell'uso.

#### 3. Presa DC-IN

Collegare qui il cavo di alimentazione per auto in dotazione.

#### 4. Ventosa

Consente di fissare e rilasciare la staffa dal parabrezza del veicolo. Fissarla su una porzione di parabrezza libera, senza effetto verniciato.

#### 5. Linguetta di rilascio ventosa

Dopo aver aperto la leva di blocco, utilizzare questa linguetta di rilascio per separare la staffa dal parabrezza.

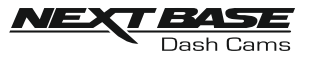

## VIDEOCAMERA - COMPONENTI ET COMANDE

Vedere di seguito per riconoscere i componenti e i comandi della Dash Cam.

#### Vista anteriore:

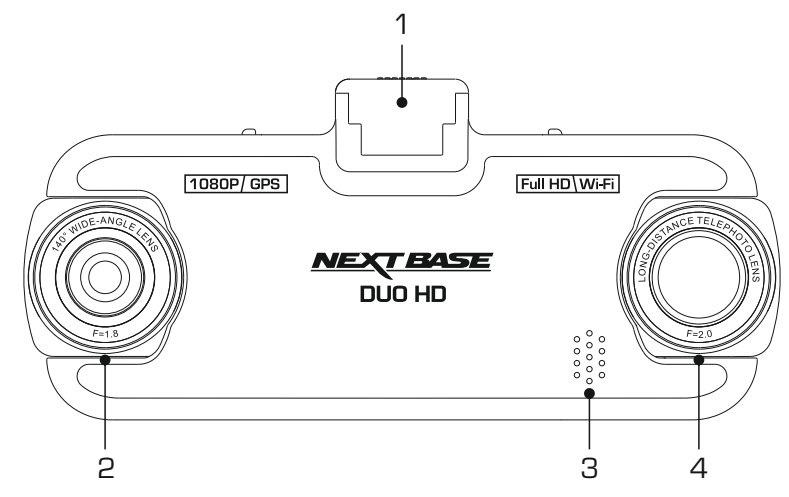

1. Punto di montaggio (sotto un coperchio antipolvere) Dopo aver rimosso il coperchio antipolvere, fissare qui la staffa GPS alimentata fornita in dotazione.

#### 2. Obiettivo grandangolare

Questa è la telecamera rivolta in avanti, che esegue la registrazione di ciò che accade davanti al veicolo.

#### 3. Altoparlanti

Altoparlante integrato per la riproduzione dell'audio direttamente dalla Dash Cam.

#### 4. Obiettivo con zoom

Questa è la telecamera rivolta all'indietro, che esegue la registrazione di ciò che accade dietro il veicolo.

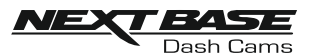

## VIDEOCAMERA - COMPONENTI ET COMANDE (SEGUE)

Vista posteriore:

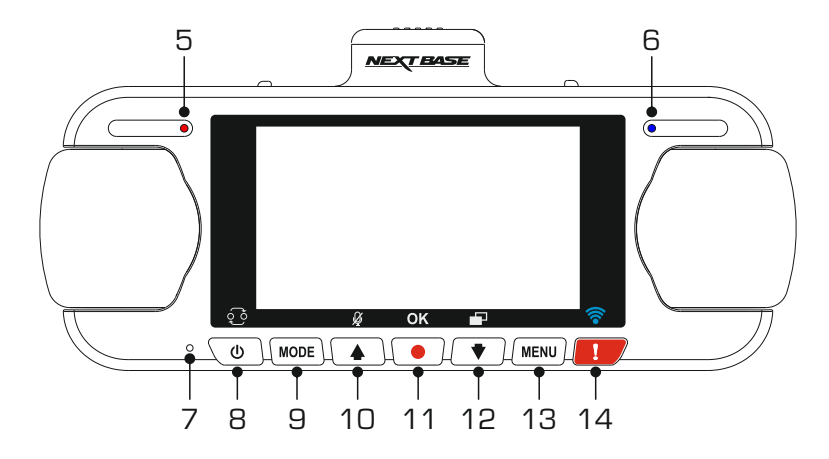

- 5. Spia LED di alimentazione e registrazione (rossa) La spia LED rossa emette una luce fissa quando la Dash Cam è accesa e lampeggia durante la registrazione.
- 6. Spia LED di stato della batteria (blu) La spia LED blu si illumina quando la batteria viene ricaricata, per poi spegnersi una volta che la batteria è completamente carica.
- 7. Microfono

Microfono integrato per la registrazione audio.

8. Pulsante di accensione/immagine nell'immagine (PiP) Alimentazione:

Tenere premuto per 2 secondi per accendere o spegnere la Dash Cam.

Funzione PiP:

consente di selezionare quale telecamera è visibile sullo schermo della Dash Cam. Ciò è utile durante la configurazione iniziale del prodotto per accertarsi che i due obiettivi della telecamera siano posizionati correttamente.

Nota:

- La modifica delle impostazioni PiP non ha alcuna influenza sull'opzione di selezione della telecamera e/o sul file registrato.

#### 9. Pulsante Mode

Premere per alternare tra le modalità video, foto o riproduzione.

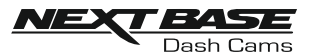

## VIDEOCAMERA - COMPONENTI ET COMANDE (SEGUE)

Vista posteriore (continua):

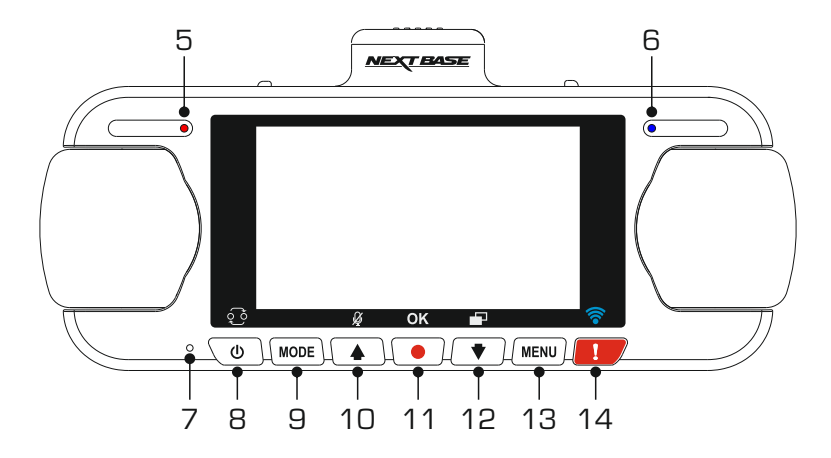

#### 10. Pulsante Su/Microfono

Su:

Premere per spostarsi verso l'alto nei menu e per passare al file precedente quando la videocamera è in modalità di riproduzione.

Microfono:

premere per accendere o spegnere il microfono (registrazione audio).

#### 11. Pulsante Registrazione

Premere per avviare o interrompere la registrazione in modalità video o per scattare una foto in modalità foto.

#### 12. Pulsante Giù/Salvaschermo

Giù:

Premere per spostarsi verso il basso nei menu e per passare al file successivo quando la videocamera è in modalità di riproduzione.

Salvaschermo:

Premere per spegnere o accendere lo schermo.

#### 13. Pulsante Menu

Premere una volta per accedere al menu della modalità attuale; premere due volte per accedere al menu delle impostazioni.

#### 14. Pulsante di protezione

Premere durante la registrazione per proteggere il file attuale in caso di situazione di emergenza.

Una volta premuto il pulsante di protezione, i file video saranno protetti, in modo da registrare tutte le fasi dell'incidente. Ciò può causare la presenza di più file protetti, al fine di garantire che gli eventi immediatamente precedenti o seguenti l'incidente non vengano cancellati.

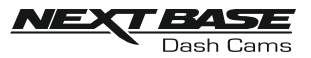

## **VIDEOCAMERA - COMPONENTI ET COMANDE (SEGUE)**

Parte inferiore:

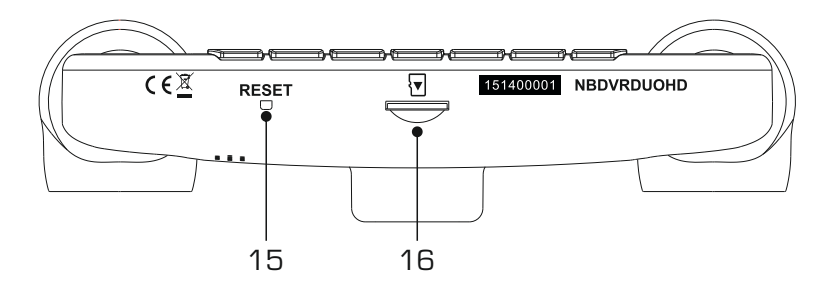

#### 15. Pulsante di ripristino

Nell'improbabile eventualità in cui la Dash Cam non risponda, premere il pulsante RESET per riavviarla.

#### 16. Slot MicroSD

Inserire qui la scheda MicroSD, avendo cura che i contatti dorati siano rivolti verso la parte posteriore della Dash Cam.

Vista dall'alto:

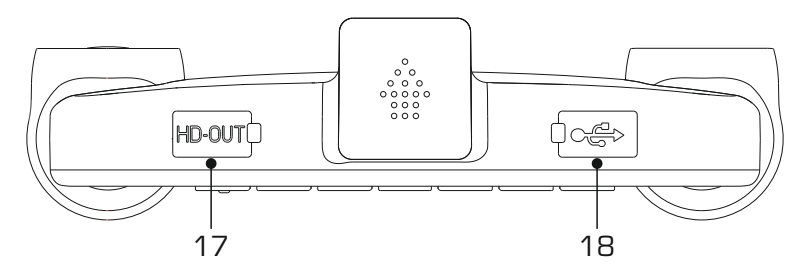

#### 17. Porta HD Out

Consente di collegare la Dash Cam a un televisore usando un cavo HD (da acquistare separatamente).

#### 18. Porta DGIN e USB (situata sotto la protezione antipolvere)

Collegare qui il cavo di alimentazione per auto in dotazione o il cavo dati USB.

Nota:

- Di solito, quando non è utilizzato, il cavo di alimentazione dell'auto è collegato al supporto e non direttamente a questa presa.

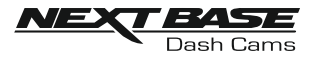

## INSTALLAZIONE SUL VEICOLO

Attenersi alle istruzioni che seguono per la prima installazione della Dash Cam. Per l'uso quotidiano è sufficiente rimuovere la videocamera dalla staffa quando necessario.

#### 1. Inserire la scheda MicroSD

Inserire una scheda MicroSD adeguata (classe 10, 48 Mbps) nella Dash Cam, avendo cura che i contatti dorati siano rivolti verso il lato della Dash Cam con lo schermo LCD. Premere la scheda di memoria finché scatta in posizione.

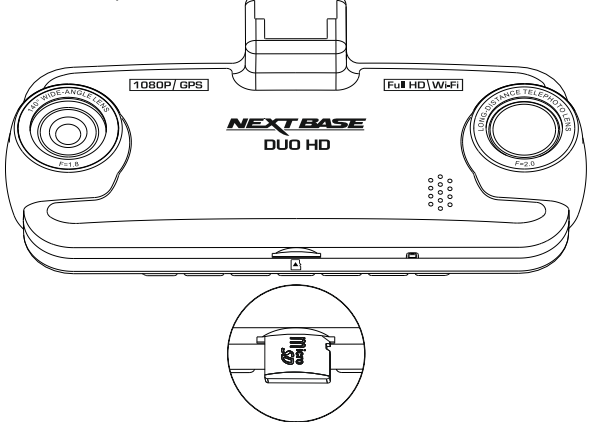

Nota:

- Se necessario, utilizzare il bordo di una piccola moneta (o un oggetto simile) per premere la scheda di memoria in posizione. Verificare che la scheda "scatti" in posizione; premendola di nuovo verso l'interno la scheda di memoria verrà rilasciata.
- Non rimuovere e non inserire la scheda di memoria quando la Dash Cam è accesa. Facendolo si rischia danneggiare la scheda di memoria.

#### 2. Rimuovere il coperchio antipolvere dalla Dash Cam

Rimuovere il coperchio antipolvere dalla parte superiore della Dash Cam per accedere al punto di fissaggio.

Per rimuovere il coperchio antipolvere, farlo scorrere in avanti allontanandolo dallo schermo LCD della Dash Cam.

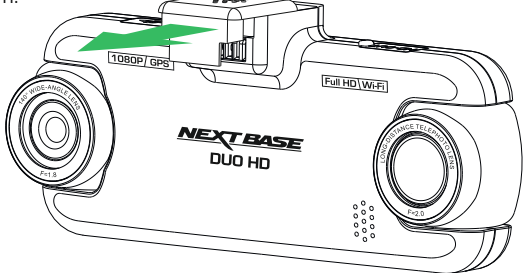

Nota:

- Se si prevede di non utilizzare la Dash Cam per un lungo periodo, riposizionare il coperchio antipolvere per contribuire a proteggere i contatti metallici dalla polvere e da altri contaminanti.

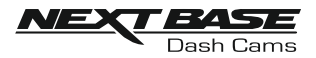

## INSTALLAZIONE SUL VEICOLO (SEGUE)

3. Fissare la staffa alla Dash Cam Far scorrere la Dash Cam sulla staffa. Una volta fissata, i magneti presenti all'interno della staffa terranno unite le due parti.

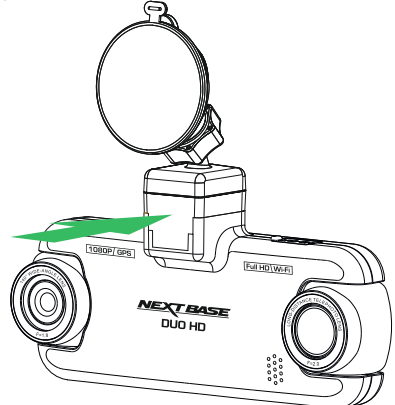

#### 4. Fissare la staffa al parabrezza

Rimuovere la pellicola protettiva dalla ventosa della staffa.

Selezionare una posizione adatta per il montaggio e pulire il parabrezza con un panno asciutto e pulito, in modo da ottenere un buon contatto tra il vetro e ventosa.

Rilasciare la leva di blocco della staffa tirandola verso il basso; dopodiché, mentre si tiene la ventosa sul vetro, premere la leva verso l'alto per fissare la staffa al parabrezza.

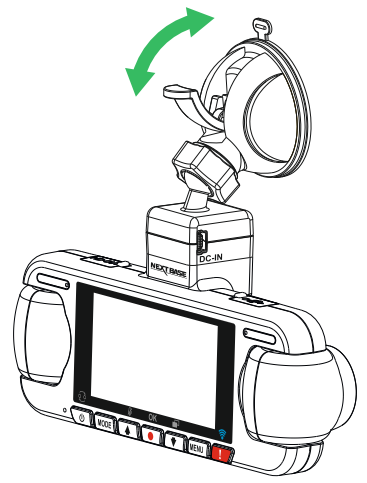

Per usare il supporto adesivo fornito in dotazione, svitare la ghiera di blocco e smontare il supporto.

Sostituire il supporto a ventosa ricordandosi di fissare saldamente la ghiera di blocco.

Nota:

- Scegliere una superficie del vetro liscia e senza effetto verniciato.
- Assicurarsi che una volta montata la Dash Cam si trovi entro l'area coperta dai tergicristalli, per avere una visione chiara anche in caso di pioggia.

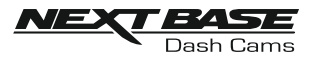

## INSTALLAZIONE SUL VEICOLO (SEGUE)

5. Collegare il cavo di alimentazione per auto Collegare il cavo di alimentazione per auto in dotazione alla presa DC-IN della staffa.

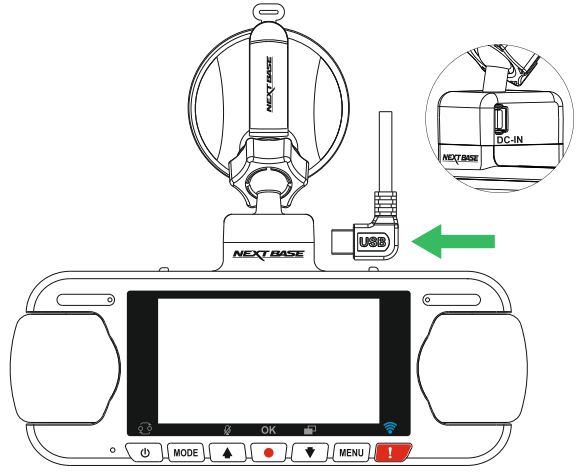

Collegare il cavo di alimentazione alla presa 12-24 VCC del veicolo.

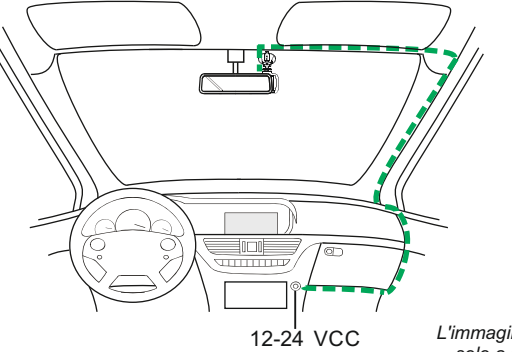

*L'immagine riportata sopra è solo a scopo illustrativo.*

La Dash Cam si accende automaticamente all'avviamento del veicolo e inizia a registrare appena l'alimentazione è disponibile.

In alcuni veicoli questo avviene quando si inserisce il contatto del cruscotto, mentre in altri la Dash Cam si accende solo quando si avvia il motore.

Se il veicolo non dispone di presa a 12-24 VCC ma ha una presa USB a 5 VCC, si può utilizzare quest'ultima. Collegare il cavo USB fornito in dotazione con la Dash Cam al posto del cavo di alimentazione dell'auto. Accertarsi che il cavo USB sia connesso al supporto e NON direttamente alla Dash Cam.

Nota:

- Per evitare danni, non collegare la Dash Cam direttamente alla sorgente da 12 V tagliando lo spinotto dell'accendisigari dall'estremità del cavo.
- Presso il rivenditore è disponibile un kit di cablaggio Nextbase. Si collega direttamente alla scatola dei fusibili del veicolo, lasciando libera la presa dell'accendisigari per ricaricare il telefono o il navigatore satellitare. Il kit per cablaggio Nextbase include il convertitore da 12-24 V CC a 5 V CC e il circuito di protezione della batteria.

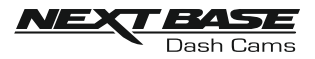

## INSTALLAZIONE SUL VEICOLO (SEGUE)

Leggere e rispettare le note che seguono per un utilizzo sicuro della Dash Cam a bordo del veicolo.

Come indicato nelle istruzioni di installazione, è necessario installare la Dash Cam in modo tale da non ostruire la vista della strada da parte del conducente, preferibilmente sul lato del passeggero e dietro lo specchio retrovisore. La Dash Cam deve "vedere" chiaramente la strada attraverso il parabrezza in una zona pulita dai tergicristalli, ma deve essere installata in modo da non interferire significativamente con la visibilità in tale area. La massima sporgenza consentita dalla legge nella zona pulita dal tergicristalli, qui raffigurata in verde, è di 40 mm.

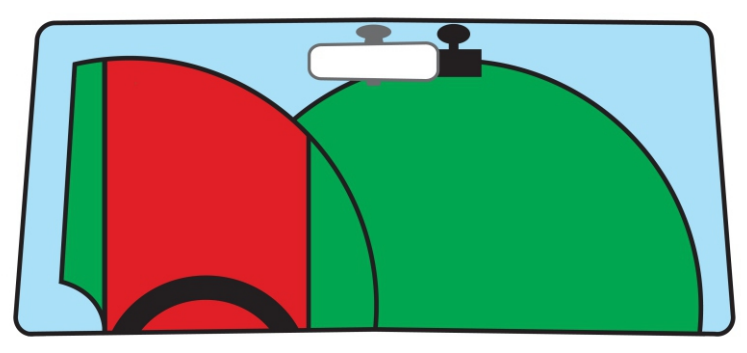

NON installare la Dash Cam di fronte al conducente, indicata dalla zona rossa della figura precedente.

Quando si installa la Dash Cam in un veicolo, fissare sempre saldamente il dispositivo al parabrezza e, se possibile, nascondere il cavo di alimentazione sotto il rivestimento. Verificare che il cavo di alimentazione della Dash Cam non interferisca con i comandi operativi del conducente, come ad esempio il volante, i pedali o la leva del cambio.

NON installare la Dash Cam nell'area di apertura di un airbag o in un punto in cui ostruisca la visione degli specchietti.

Prima di installare la Dash Cam, pulire il parabrezza in corrispondenza del punto di installazione; può anche essere utile inumidire la ventosa, per assicurare un'adesione assoluta.

Si consiglia di NON intervenire sulla Dash Cam durante la guida. La tecnologia di avvio e arresto automatico integrata nel dispositivo elimina ogni necessità di azionare i comandi durante la guida.

Regolare le impostazioni o guardare le registrazioni solo quando si è in sosta, non durante la guida.

Utilizzare il proprio dispositivo mobile solo a veicolo fermo, non durante la guida.

Dopo la configurazione preliminare della Dash Cam, regolare l'impostazione Screen Saver a 1 minuto: lo schermo si oscurerà automaticamente poco dopo l'avviamento del veicolo, quindi NON costituirà una distrazione per il conducente.

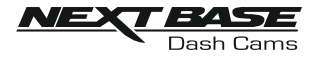

## CONFIGURAZIONE INIZIALE

Per rendere l'impostazione della Dash Cam il più veloce e semplice possibile, è disponibile un menu di "Configurazione iniziale" facile da usare.

Questo menu consente di impostare la lingua preferita, il Paese (che a sua volta definisce il fuso orario) e l'unità di misura della velocità.

Il menu è disponibile quando:

- 1) La Dash Cam viene accesa per la prima volta.
- 2) È stato effettuato un aggiornamento del firmware della Dash Cam.
- 3) Le impostazioni della Dash Cam sono state azzerate utilizzando l'opzione "Defaults Settings" nel menu di configurazione e la Dash Cam è stata spenta e riaccesa.

Seguire le istruzioni su schermo per selezionare la lingua, il Paese e l'unità di misura della velocità. Le impostazioni che determinano l'ora e la data visualizzate saranno applicate dopo la ricezione di una connessione GPS.

Nota:

- Le impostazioni della Dash Cam configurate nel menu di impostazione iniziale possono essere anche modificate in seguito, tramite le opzioni del normale menu di configurazione. La modifica del Paese è solo una delle impostazioni che possono essere effettuate in un secondo momento, anche dopo l'uso del menu di configurazione iniziale.

## ORA LEGALE (DST)

#### Ora legale DST)

Se necessario, aggiornare le impostazioni del fuso orario e dell'ora legale.

Ad esempio, l'ora legale per il 2018 comincerà il 25 marzo e terminerà il 28 ottobre 2018. In questo arco di tempo sarà necessario impostare il fuso orario su GMT+1 e resettarlo riportandolo indietro di un'ora il 28 ottobre 2018.

Le opzioni del fuso orario e dell'ora legale si trovano nel menu di configurazione.

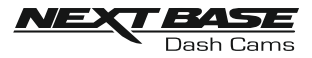

## MODALITÀ VIDEO

Di seguito sono spiegate le diverse informazioni visualizzate sullo schermo quando la Dash Cam è in modalità video; alcune delle icone vengono visualizzate solo dopo che la funzione corrispondente è stata selezionata nel menu Video, come descritto di seguito.

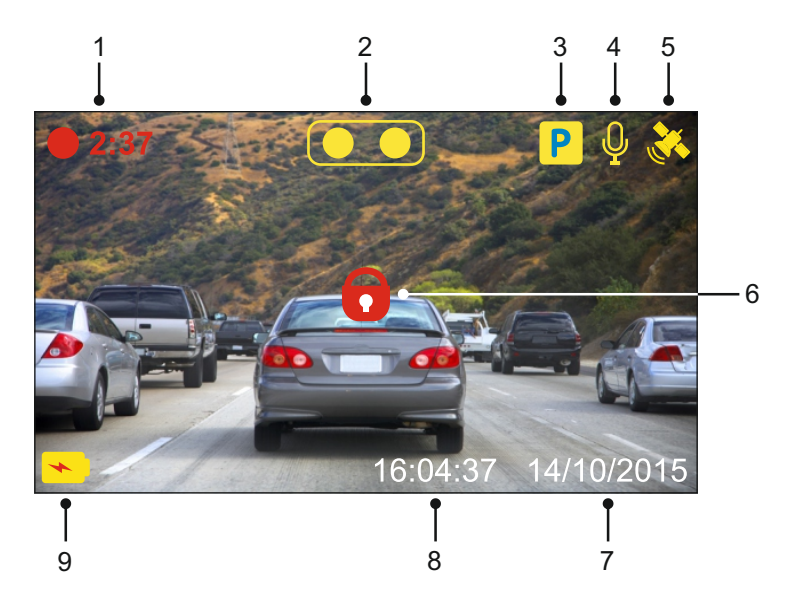

- 1. Registrazione: appare sullo schermo durante la registrazione.
- 2. Telecamera: mostra la selezione della telecamera attuale.
- 3. Modalità parcheggio: appare sullo schermo quando si attiva la modalità parcheggio.
- 4. Microfono: appare sullo schermo quando la registrazione audio è attiva.
- 5. GPS: l'icona del satellite lampeggia quando la Dash Cam sta localizzando i satelliti. Quando l'unità avrà ricevuto un segnale stabile, l'icona terminerà di lampeggiare e resterà fissa sullo schermo.
- 6. Protetto: visibile sullo schermo quando un file video è protetto a seguito dell'attivazione del sensore G o della pressione del pulsante di protezione dei file.
- 7. Data: mostra la data attuale.
- 8. Ora: mostra l'ora attuale.
- 9. Batteria: indica se la Dash Cam è alimentata dalla batteria o dall'alimentazione esterna.

Le impostazioni predefinite della Dash Cam sono state selezionate in modo tale da consentire l'utilizzo della Dash Cam senza doverle modificare.

Consultare la pagina successiva per le impostazioni del menu Video, se si desidera comunque apportare modifiche.

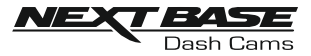

#### Menu Video

Il menu Video è accessibile premendo il pulsante MENU mentre si è in modalità video.

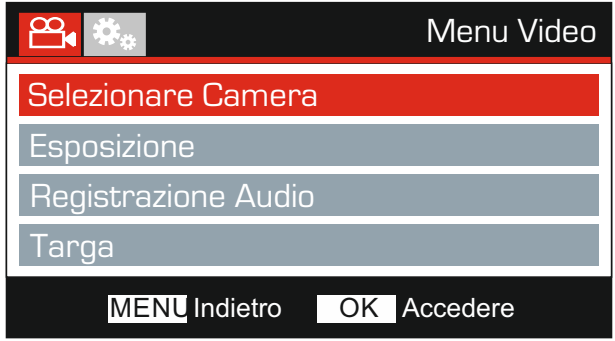

Le impostazioni predefinite sono state selezionate accuratamente, in modo tale da consentire l'utilizzo della Dash Cam senza doverle modificare. Tuttavia, se si desidera modificare un'impostazione, vedere di seguito.

I pulsanti su e giù consentono di evidenziare la funzione da modificare; premere il pulsante OK per accedere al sotto-menu delle impostazioni.

Una volta nel sotto-menu, utilizzare i pulsanti su e giù per evidenziare l'impostazione desiderata, quindi premere OK per confermare la selezione e tornare al menu Video.

Premere due volte il pulsante MENU per tornare alla modalità video.

#### Nota:

- I menu non sono accessibili mentre la Dash Cam sta registrando.

#### 1. Selezione Camera

Consente di selezionare quale configurazione della telecamera viene applicata: duale, solo sinistra (grandangolo) o solo destra (zoom).

Opzioni: Doppio, Sinistra e Destra Impostazione predefinita: Doppio

#### 2. Esposizione

Consente di regolare il livello di esposizione per diverse condizioni di luminosità.

Opzioni: +2, +1, 0, -1 e -2 Impostazione predefinita: 0

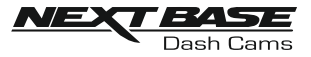

Continua dalla pagina precedente.

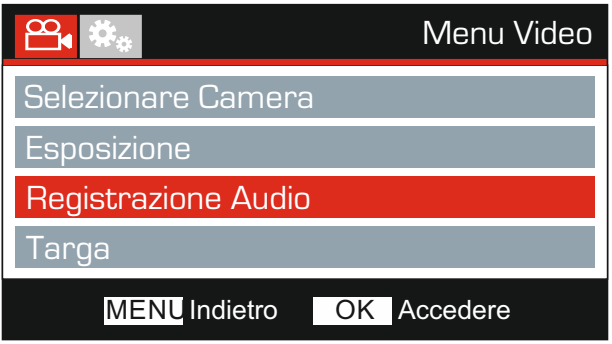

#### 3. Registrazione Audio

Consente di attivare e disattivare il microfono.

Opzioni: Accendere e Spegnere Impostazione predefinita: Accendere

#### 4. Targa

Digitare il numero di registrazione del veicolo; tale numero sarà mostrato sul file video.

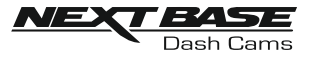

Continua dalla pagina precedente.

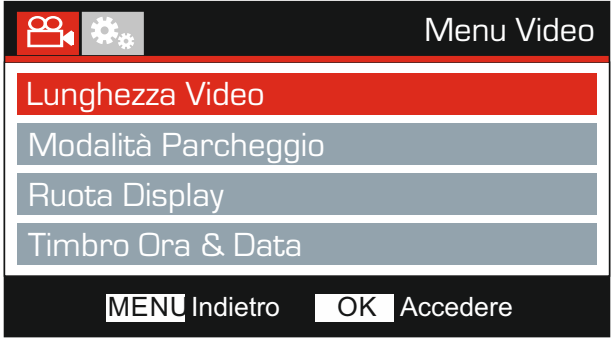

#### 5. Lunghezza Video

Consente di selezionare la durata dei singoli file video registrati. La Dash Cam continuerà a registrare, riempiendo la scheda di memoria. Quando la scheda di memoria è piena, i file più vecchi verranno automaticamente eliminati per fare spazio alle nuove registrazioni.

Nota:

- I file protetti non verranno mai eliminati.

Opzioni: 2 Minuti, 3 Minuti e 5 Minuti Impostazione predefinita: 3 Minuti

#### 6. Modalità Parcheggio

Quando la modalità parcheggio è attiva, la Dash Cam entra in modalità stand-by dopo che l'alimentazione a 12 V CC viene disinserita (in genere quando si estrae la chiave di accensione).

Inoltre, la Dash Cam entrerà in modalità di stand-by se non viene rilevato nessun movimento fisico per 5 minuti. Ciò consente l'uso di una fonte di alimentazione da 12 V CC permanente, ad es. un kit di cablaggio.

Nel caso venga rilevato un movimento fisico del veicolo, la Dash Cam si accende e iniziare a registrare un video protetto della durata di 2 minuti. Se non viene rilevato nessun ulteriore movimento fisico, la Dash Cam tornerà in modalità stand-by, se invece viene rilevato un movimento fisico, la videocamera continuerà a registrare normalmente, ovvero durante la guida.

Opzioni: Accendere e Spegnere Impostazione predefinita: Spegnere

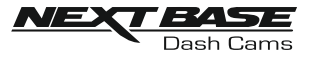

Continua dalla pagina precedente.

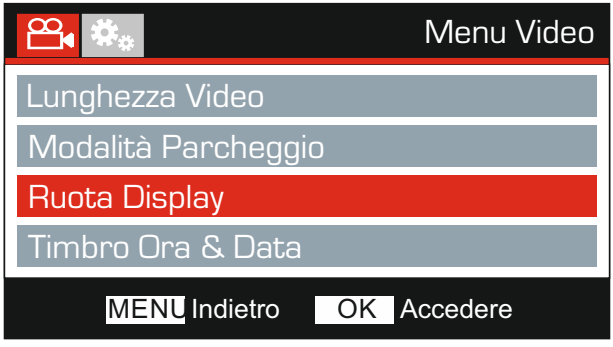

#### 7. Ruota Display

Rotazione del display di 180°, particolarmente utile qualora la Dash Cam sia stata montata sul cruscotto e il pulsante di controllo della videocamera non consente la rotazione.

#### 8. Timbro Ora & Data

Attiva e disattiva la visualizzazione dell'ora e della data sui file registrati.

Opzioni: Accendere e Spegnere Impostazione predefinita: Accendere

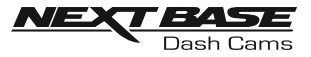

Continua dalla pagina precedente.

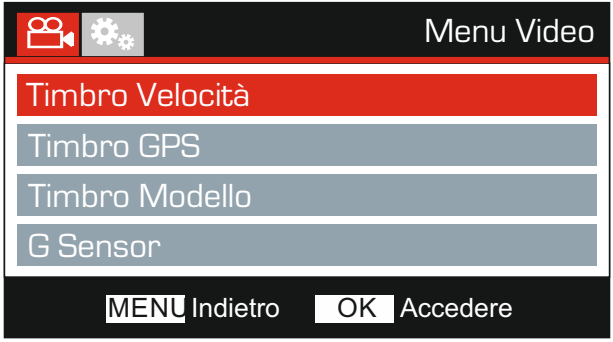

#### 9. Timbro Velocità

Attiva e disattiva l'indicatore della velocità sui file registrati.

Opzioni: Accendere e Spegnere Impostazione predefinita: Accendere

#### 10. Timbro GPS

Attiva e disattiva l'indicazione delle coordinate GPS e della velocità visibili sui file registrati. Quando per visualizzare una registrazione si utilizza il software di riproduzione NEXTBASE Replay fornito in dotazione, sia le coordinate GPS sia le informazioni sulla velocità resteranno visibili.

Opzioni: Accendere e Spegnere Impostazione predefinita: Accendere

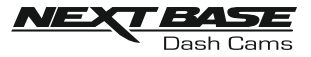

Continua dalla pagina precedente.

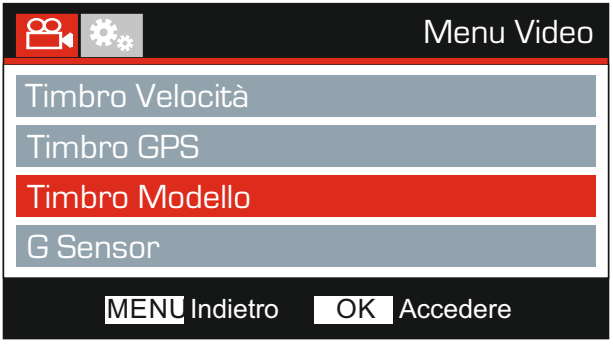

#### 11. Timbro Modello

Attiva e disattiva l'indicazione del numero di modello visualizzata nell'angolo in basso a sinistra dei file registrati.

Opzioni: Accendere e Spegnere Impostazione predefinita: Accendere

#### 12. G Sensor

Consente di disattivare o di regolare la sensibilità del sensore G integrato. Il sensore G rileva le forze per proteggere automaticamente la registrazione in corso in caso di collisione.

Nota:

- Non ha nessuna influenza sulla sensibilità in modalità parcheggio.

Opzioni: Alta, Media, Bassa e Spegnere Impostazione predefinita: Media

#### Nota:

- Nel menu di configurazione, accessibile premendo due volte il pulsante MENU, è disponibile l'opzione Fabbrica Azzerare che consente di ripristinare la Dash Cam alle impostazioni di fabbrica, se necessario.

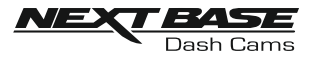

## MODALITÀ FOTO (SEGUE)

Premere il pulsante MODE per selezionare la modalità foto.

Di seguito sono spiegate le informazioni visualizzate sullo schermo quando la Dash Cam è in modalità foto.

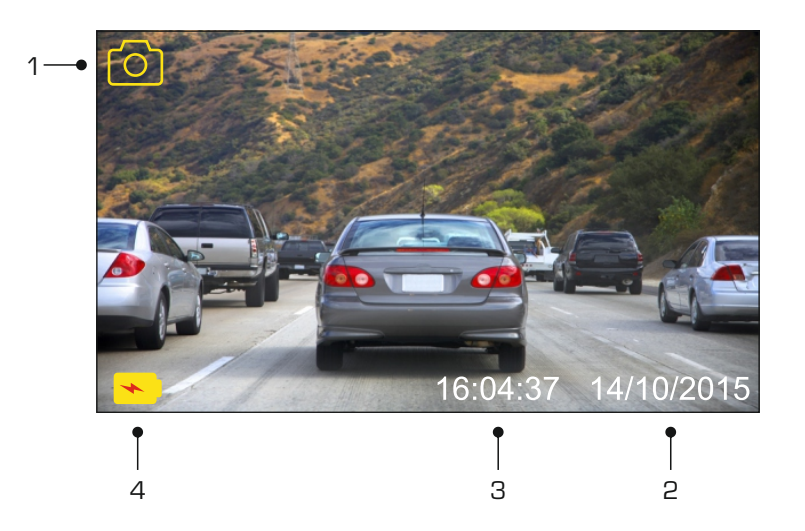

- 1. Modalità: indica che la Dash Cam è in modalità foto.
- 2. Data: mostra la data attuale.
- 3. Ora: mostra l'ora attuale.
- 4. Batteria: indica se la Dash Cam è alimentata dalla batteria o dall'alimentazione esterna.

Consultare la pagina successiva per le impostazioni del menu Foto.

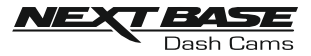

## MODALITÀ FOTO (SEGUE)

#### Menu Foto

Il menu Foto è accessibile premendo il pulsante MENU mentre si è in modalità video.

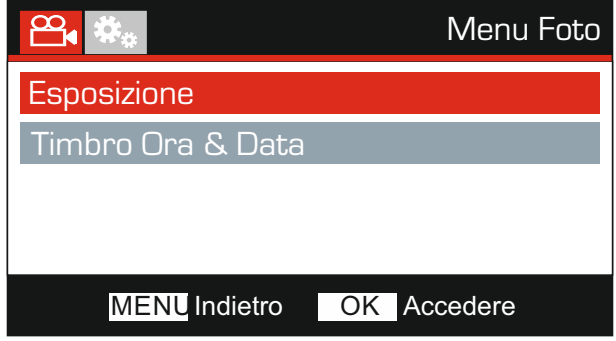

Le impostazioni predefinite sono state selezionate accuratamente, in modo tale da consentire l'utilizzo della Dash Cam senza doverle modificare. Tuttavia, se si desidera modificare un'impostazione, vedere di seguito.

I pulsanti su e giù consentono di evidenziare la funzione da modificare; premere il pulsante OK per accedere al sotto-menu delle impostazioni.

Una volta nel sotto-menu, utilizzare i pulsanti su e giù per evidenziare l'impostazione desiderata, quindi premere OK per confermare la selezione e tornare al menu Photo.

Premere due volte il pulsante MENU per tornare alla modalità foto.

#### 1. Esposizione

Consente di regolare il livello di esposizione per diverse condizioni di luminosità.

Opzioni: +2, +1, 0, -1 e -2 Impostazione predefinita: 0

#### 2. Timbro Ora & Data

Consente di attivare o disattivare l'indicazione dell'ora e della data sulle immagini.

Opzioni: Accendere e Spegnere Impostazione predefinita: Accendere

Nota:

- Nel menu di configurazione, accessibile premendo due volte il pulsante MENU, è disponibile l'opzione Fabbrica Azzerare che consente di ripristinare la Dash Cam alle impostazioni di fabbrica, se necessario.

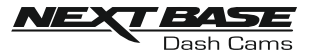

## MODALITÀ DI RIPRODUZIONE

#### Menu Riproduzione

Per accedere alla modalità di riproduzione, premere due volte il pulsante MODE nella modalità VIDEO predefinita.

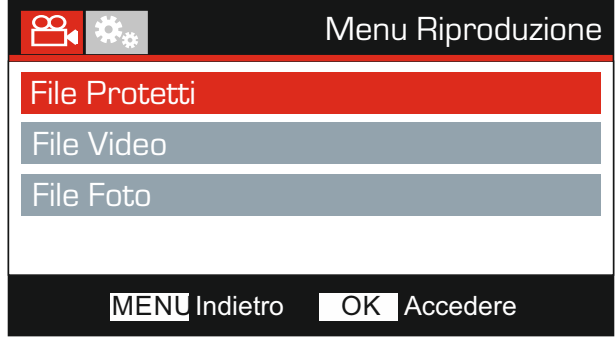

#### **Directory**

I file della Dash Cam disponibili nella scheda di memoria sono archiviati in tre directory.

File Protetti:

I file video protetti tramite attivazione del Sensore G o premendo il pulsante di protezione "Protect" sono archiviati in questa directory.

File Video:

Tutti i file video non protetti sono archiviati in questa directory.

File Foto:

Le fotografie sono archiviate in questa directory.

Utilizzare i pulsanti SU e GIÙ per selezionare la directory desiderata e premere OK per confermare la selezione.

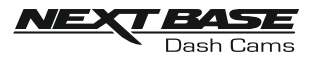

A seconda del tipo di file, le informazioni visualizzate e le funzioni di riproduzione sono diverse.

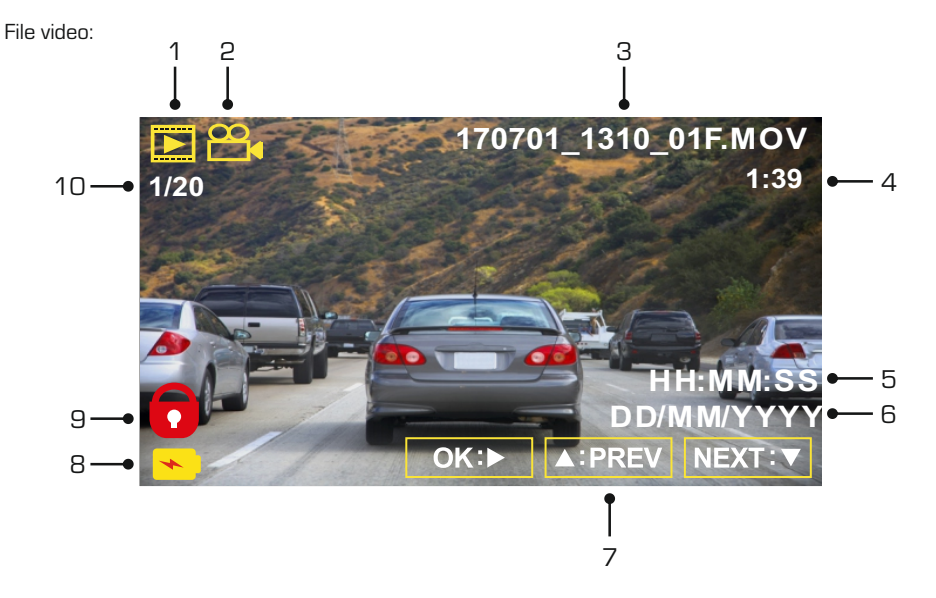

- 1. Modalità: indica che la Dash Cam è in modalità di riproduzione.
- 2. Tipo di file: indica se quello visualizzato è un file video o una foto.
- 3. Nome file: visualizza il numero del file attuale.
- 4. Tempo trascorso: Visualizza il tempo trascorso nel video in riproduzione.
- 5. Ora: visualizza l'ora in cui è iniziata la registrazione del file attuale.
- 6. Data: visualizza la data in cui è stato registrato il file attuale.
- 7. Controlli di riproduzione: utilizzare i pulsanti della Dash Cam come descritto di seguito:
- 8. Batteria: indica se la Dash Cam è alimentata dalla batteria o dall'alimentazione esterna.
- 9. File protetto: indica che il file video è protetto.
- 10. Numero file: mostra il numero del file attuale e il numero di file disponibili.

Controlli di riproduzione:

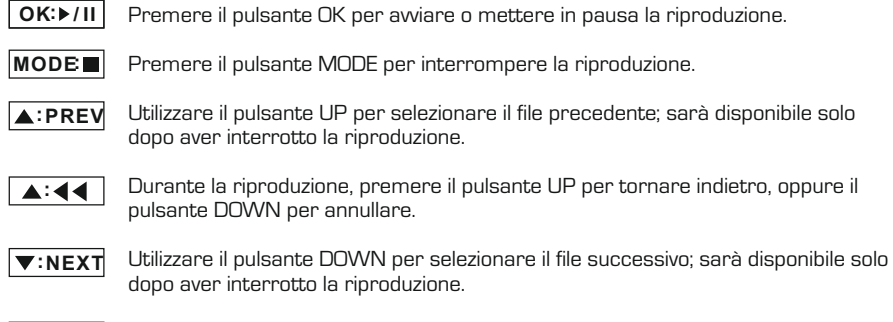

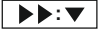

Durante la riproduzione, premere il pulsante DOWN per l'avanzamento veloce, oppure il pulsante UP per annullare.

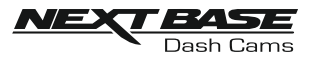

#### File foto:

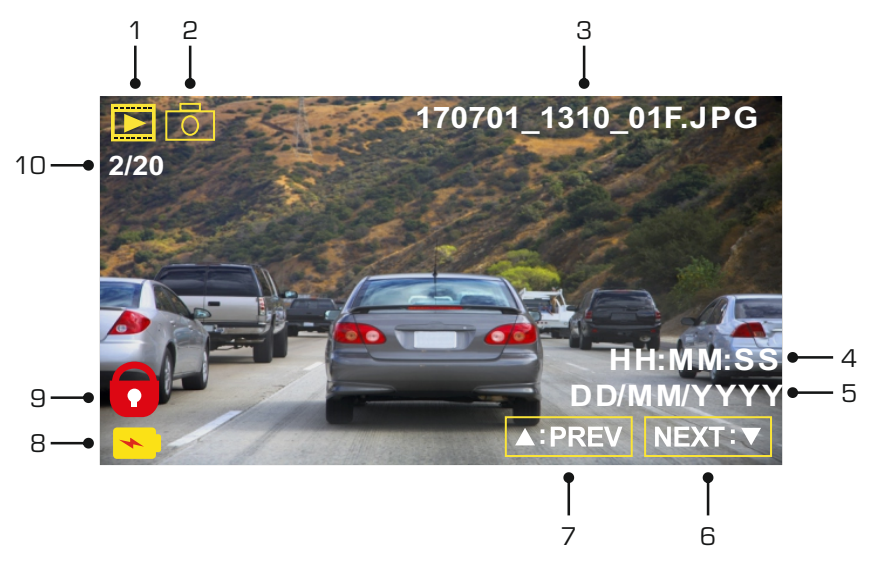

- 1. Modalità: indica che la Dash Cam è in modalità di riproduzione.
- 2. Tipo di file: indica se quello visualizzato è un file video o una foto.
- 3. Nome file: visualizza il numero del file attuale.
- 4. Ora: visualizza l'ora in cui è stata scattata l'immagine attuale.
- 5. Data: visualizza la data in cui è stata scattata l'immagine attuale.
- 6. Successivo: premere il pulsante giù per passare al file successivo.
- 7. Precedente: premere il pulsante su per passare al file precedente.
- 8. Batteria: indica se la Dash Cam è alimentata dalla batteria o dall'alimentazione esterna.
- 9. File protetto: indica che il file video è protetto.
- 10. Numero file: mostra il numero del file attuale e il numero di file disponibili.

In modalità di riproduzione sono disponibili delle opzioni per eliminare e proteggere i file; premere il pulsante MENU per accedere al menu di riproduzione.

Vedere le pagine seguenti per i dettagli.

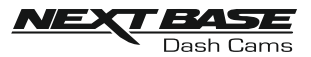

#### Eliminazione dei file:

Evidenziare l'opzione Elimina Archivios e premere il pulsante OK.

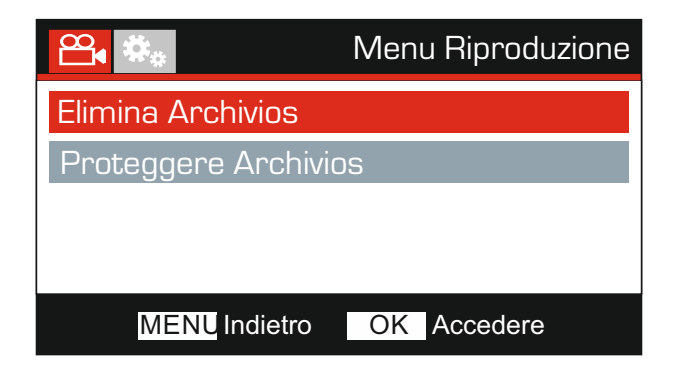

Si avranno a disposizione due opzioni:

#### Elimina Archivio Elimina TUTTI Archivios

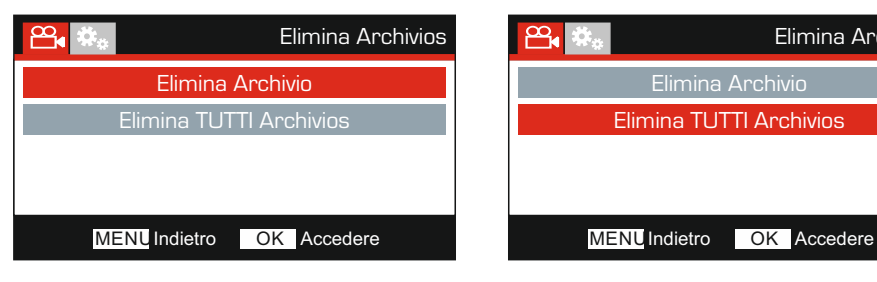

Una volta selezionato, seguire le istruzioni visualizzate sullo schermo per eliminare il file corrente.

Nota:

- I file protetti non possono essere eliminati.

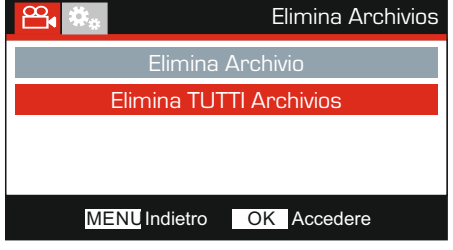

Una volta selezionato, seguire le istruzioni visualizzate sullo schermo per eliminare tutti i file.

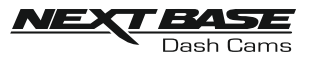

#### Protezione dei file:

Evidenziare l'opzione Proteggere Archivios e premere il pulsante OK.

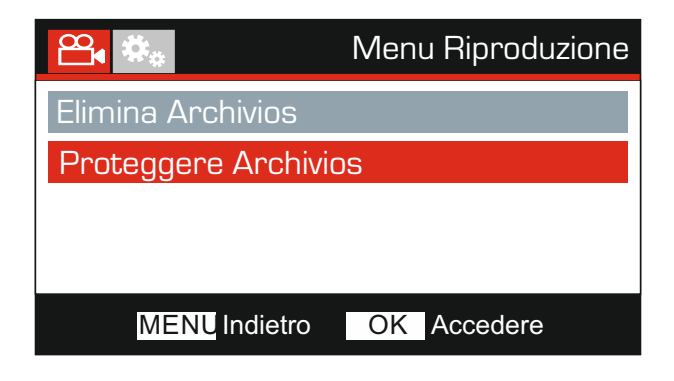

Si avranno a disposizione due opzioni:

# Proteggere Archivio Sbloccare Archivio

Una volta selezionato, seguire le istruzioni visualizzate sullo schermo per proteggere il file corrente.

#### Proteggere Archivio **Show Archivio** Sbloccare Archivio

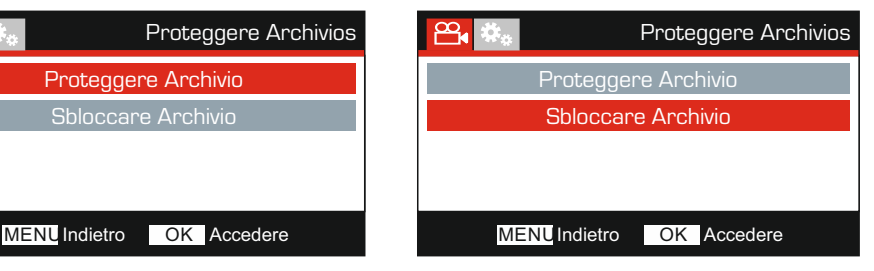

Una volta selezionato, seguire le istruzioni visualizzate sullo schermo per rimuovere la protezione dal file corrente.

Nota:

- Il pulsante "Proteggere" può anche essere utilizzato per proteggere i file in modalità di riproduzione.
- Aggiungendo e rimuovendo la protezione alle registrazioni in modalità di riproduzione, le registrazioni saranno spostate nella directory appropriata. Ad esempio, rimuovendo la protezione di un file protetto, il file sara spostato nella directory "Video Files".

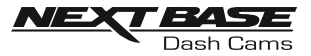

## MENU DI CONFIGURAZIONE

#### Menu di Configurazione

Il menu di configurazione è accessibile premendo due volte il pulsante MENU.

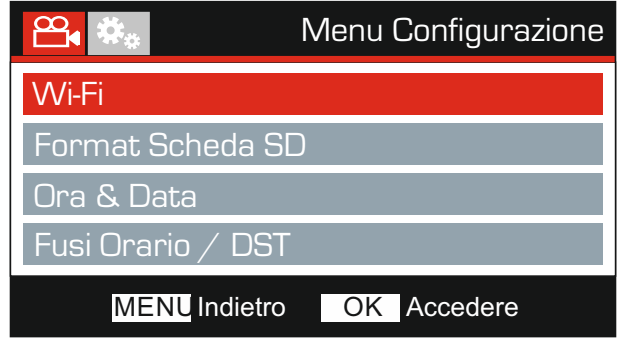

Le impostazioni predefinite sono state selezionate accuratamente, in modo tale da consentire l'utilizzo della Dash Cam senza doverle modificare. Tuttavia, se si desidera modificare un'impostazione, vedere di seguito.

I pulsanti su e giù consentono di evidenziare la funzione da modificare; premere il pulsante OK per accedere al sotto-menu delle impostazioni.

Una volta nel sotto-menu, utilizzare i pulsanti su e giù per evidenziare l'impostazione desiderata, quindi premere OK per confermare la selezione e tornare al menu Photo.

Premere due volte il pulsante MENU per tornare alla modalità video.

#### 1. Wi-Fi

La funzione Wi-Fi consente di utilizzare il proprio smartphone o tablet per visualizzare e/o scaricare le registrazioni direttamente dalla dash cam.

#### 2. Format Scheda SD

Consente di formattare la scheda di memoria inserita; questa operazione elimina tutto il suo contenuto.

Nota:

- Per ottenere prestazioni stabili si consiglia di formattare la scheda di memoria ogni 2-3 settimane. Ovviamente, prima di svolgere questa operazione occorre aver scaricato dalla scheda tutti i file che si desidera conservare.

#### 3. Ora & Data

Regolare la data e l'ora utilizzando il pulsante OK per passare da un campo all'altro; utilizzare i pulsanti su e giù per impostare i valori. Premere MENU per uscire e tornare al menu di configurazione. L'ora e la data saranno impostate correttamente una volta stabilita la connessione satellitare.

#### 4. Fusi Orario / DST

L'ora e la data sono impostati automaticamente in base al Paese selezionato nel menu di configurazione iniziale.

Utilizzare le opzioni di fuso orario/ora legale se si desidera selezionare un fuso orario non incluso nelle opzioni dei Paesi disponibili o per attivare l'ora legale.

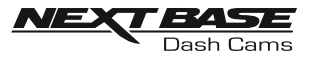

## MENU DI CONFIGURAZIONE (SEGUE)

Continua dalla pagina precedente.

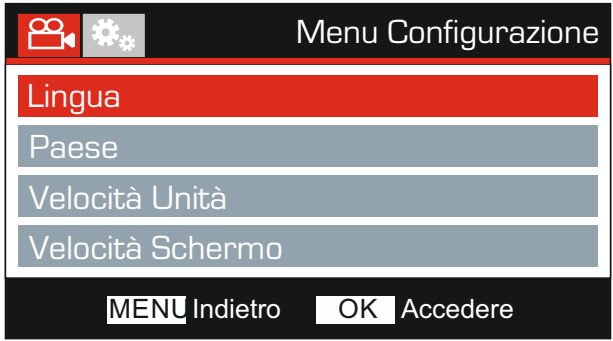

#### 5. Lingua

Consente di selezionare la lingua preferita.

Opzioni: Inglese, Danese, Tedesco, Spagnolo , Francese, Italiano, Olandese, Norvegese, Finlandese e Svedese Impostazione predefinita: Inglese

#### 6. Paese

Il fuso orario e l'ora legale saranno automaticamente impostate in base al Paese selezionato. Ad esempio, selezionando Francia, il fuso orario diventerà GMT +1.

Selezionare "Altri" se il Paese desiderato non è compreso nell'elenco. Si aprirà il menu "Fuso orario/Ora legale" dal quale si potrà selezionare manualmente il fuso orario desiderato.

Opzioni: Regno Unito, Belgio, Danimarca, Finlandia, Francia, Germania, Italia, Paesi, Bassi, Norvegia, Polonia, Spagna, Svezia & Altri Impostazione predefinita: Regno Unito

#### 7. Velocità Unità

Selezionare se registrare e visualizzare la velocità in KMH o MPH.

Opzioni: KMH e MPH Impostazione predefinita: MPH

#### 8. Velocità Schermo

Attivando questa opzione, la velocità attuale apparirà sullo schermo se per 30 secondi nessun pulsante viene azionato; premere un qualsiasi pulsante per tornare alla visualizzazione normale. Questa funzione è disponibile solo in presenza di una connessione GPS.

Opzioni: Accendere e Spegnere Impostazione predefinita: Spegnere

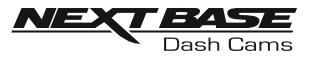

## MENU DI CONFIGURAZIONE (SEGUE)

Continua dalla pagina precedente.

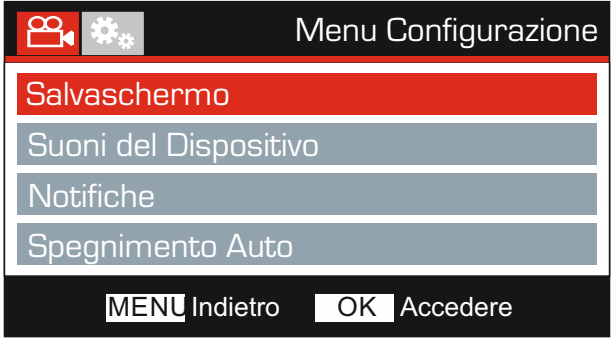

#### 9. Salvaschermo

Consente di attivare la funzione salvaschermo per spegnere lo schermo dopo 30 secondi di inattività; premere un pulsante qualsiasi per riattivare il display.

Nota:

- Il salvaschermo non è disponibile quando la funzione di visualizzazione della velocità è attiva.

Opzioni: Accendere e Spegnere Impostazione predefinita: Spegnere

#### 10. Suoni del Dispositivo

Attiva e disattiva il bip emesso quando si preme un pulsante e disattiva il cicalino all'avvio e allo spegnimento.

Opzioni: Accendere e Spegnere Impostazione predefinita: Accendere

#### 11. Notifiche

Consente di attivare/disattivare le notifiche vocali.

Le notifiche vocali forniscono una conferma udibile dell'azionamento di un pulsante e della sua funzione. La notifica ha anche la funzione di conferma dopo che un file è stato protetto a seguito dell'attivazione del G-Sensor durante la registrazione.

Opzioni: Accendere e Spegnere Impostazione predefinita: Spegnere

Nota:

- Le notifiche sono al momento disponibili solo in Inglese.
- L'attivazione delle notifiche comporta la disattivazione dell'audio del dispositivo.

#### 12. Spegnimento Auto

Consente di regolare la temporizzazione della funzione di spegnimento automatico; si può usare per continuare la registrazione in caso di interruzione dell'alimentazione nel veicolo.

Opzioni: 10 Secondi 1 Minuti e 2 Minuti Impostazione predefinita: 10 Secondi

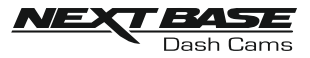

## MENU DI CONFIGURAZIONE (SEGUE)

Continua dalla pagina precedente.

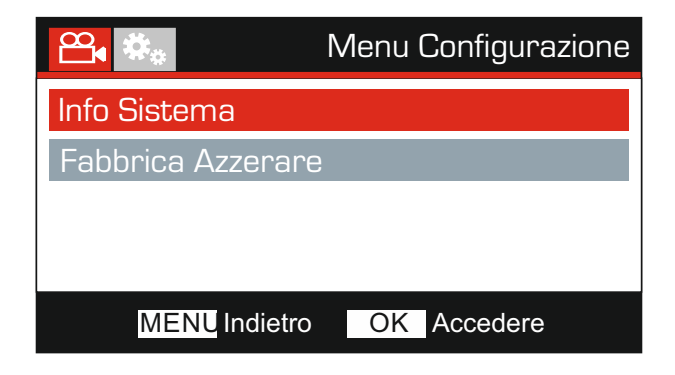

#### 13. Info Sistema

Versione:

La versione del software installato sulla Dash Cam è visualizzato qui.

Wi-Fi Info:

Mostra l'identificativo SSID (nome della rete) e la password della Dash Cam.

#### 14. Fabbrica Azzerare

Consente di ripristinare le impostazioni predefinite della Dash Cam.

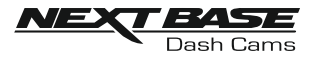

## PC CONNESSIONE

È possibile utilizzare il cavo USB in dotazione per collegare la Dash Cam direttamente a un PC attraverso la porta  $\Box \leftrightarrow$ ; non collegare il cavo USB alla staffa alimentata.

Una volta collegata, la Dash Cam si accende con tre opzioni disponibili, come descritto di seguito.

- Memoria di Massa
- Accensione
- Aggiornamento

Utilizzare i pulsanti UP e DOWN per selezionare la funzione desiderata e premere OK per confermare la selezione.

#### Memoria di Massa (Windows)

Quando si seleziona questa opzione, la Dash Cam funziona come un lettore di schede per PC. Verrà visualizzato un disco supplementare rimovibile (D:) e si potranno visualizzare e gestire i file memorizzati sulla scheda MicroSD inserita nella Dash Cam.

Nota:

- La Dash Cam è un dispositivo "di sola lettura", quindi non è possibile caricare dei file sulla scheda SD in modalità memoria di massa.

Spegnere la videocamera prima di scollegarla dal computer.

#### Memoria di Massa (Mac)

Quando si seleziona questa opzione, la Dash Cam funziona come un lettore di schede per MAC. La Dash Cam sarà riconosciuta dal sul MAC come disco esterno e si potranno visualizzare e gestire i file memorizzati.

Nota:

- La Dash Cam è un dispositivo "di sola lettura", quindi non è possibile caricare dei file sulla scheda SD in modalità memoria di massa.

Spegnere la videocamera prima di scollegarla dal computer.

#### Accensione (Windows e Mac)

Quando si seleziona questa opzione, la Dash Cam si accenderà con tutte le funzioni disponibili. Tra queste c'è la ricarica della batteria interna: una carica completa richiede circa 2 ore.

Nota:

- Spegnere sempre la Dash Cam prima di scollegarla dal computer.

#### Aggiornamento (Windows e Mac)

Questa opzione viene utilizzata con il software di riproduzione NEXTBASE Replay 3 per aggiornare il firmware della Dash Cam alla versione più recente.

Per maggiori informazioni, fare riferimento al software di riproduzione NEXTBASE Replay 3.

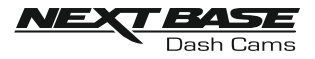

## TV CONNESSIONE

La Dash Cam può essere collegata con un display esterno tramite la presa HD Out, consentendo così la visione delle immagini sul grande schermo di un televisore.

Quando si collega un cavo ad alta definizione compatibile (acquistabile separatamente) tra la Dash Cam e il televisore, lo schermo della Dash Cam resterà vuoto. Ciò è normale, in quanto l'uscita è ora visibile sullo schermo del televisore.

Contattare il proprio rivenditore NEXTBASE per l'acquisto di accessori.

La registrazione NON sarà possibile durante l'uso della presa HD Out.

Nota:

- Spegnere la Dash Cam prima di scollegare il cavo HD.
- Una fonte di alimentazione esterna potrebbe essere necessaria durante la visione di registrazioni tramite l'uscita HD della Dash Cam, ad esempio utilizzando il cavo USB in dotazione e un adattatore da 5 V CC/USB, del tipo solitamente fornito con gli smartphone.
- VERIFICARE che la tensione di uscita della fonte di alimentazione esterna sia uguale a 5 VCC, altrimenti si verificheranno danni non coperti dalla garanzia del produttore.

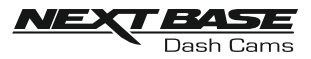

## RISOLUZIONE DEI PROBLEMI

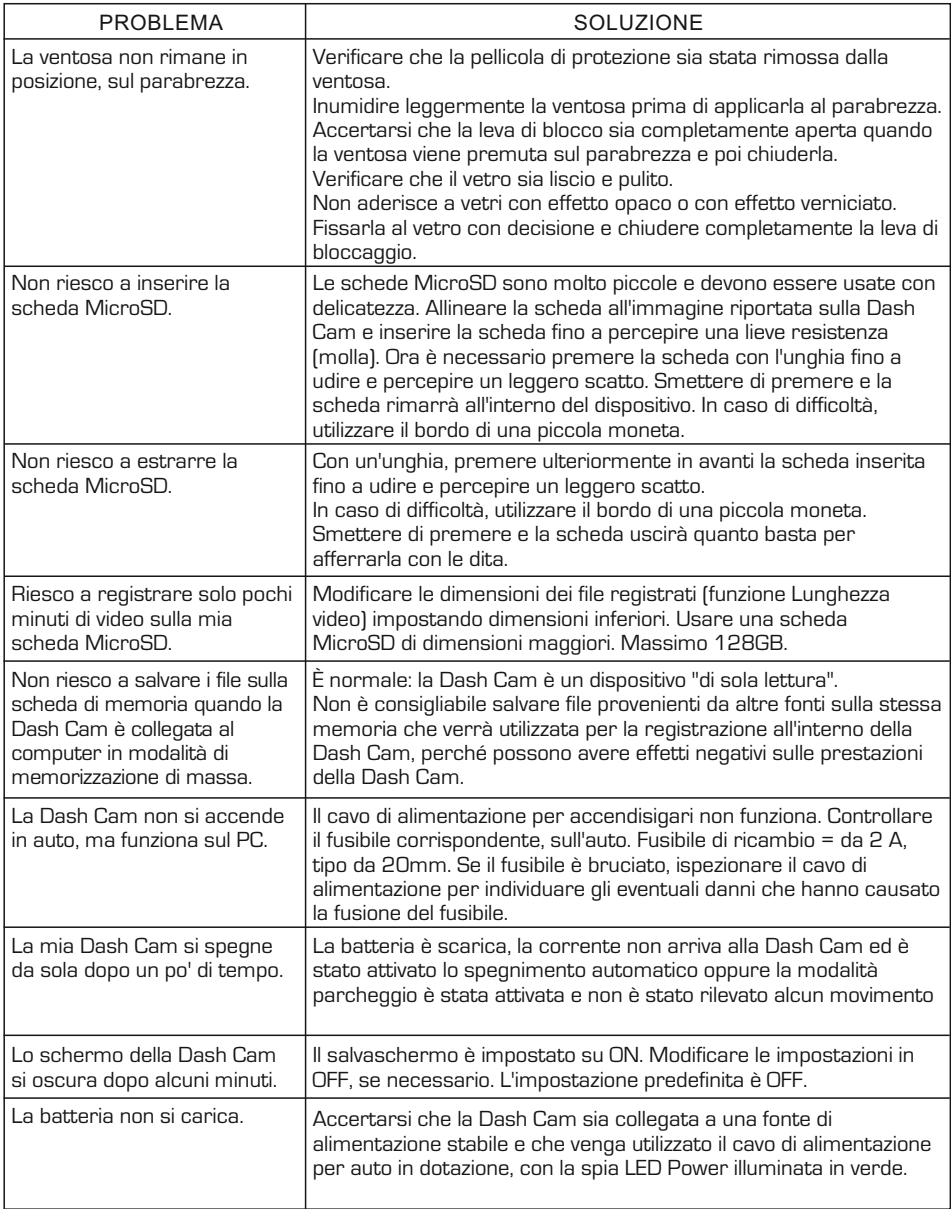

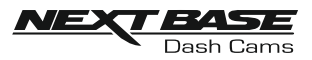

## RISOLUZIONE DEI PROBLEMI (CONT)

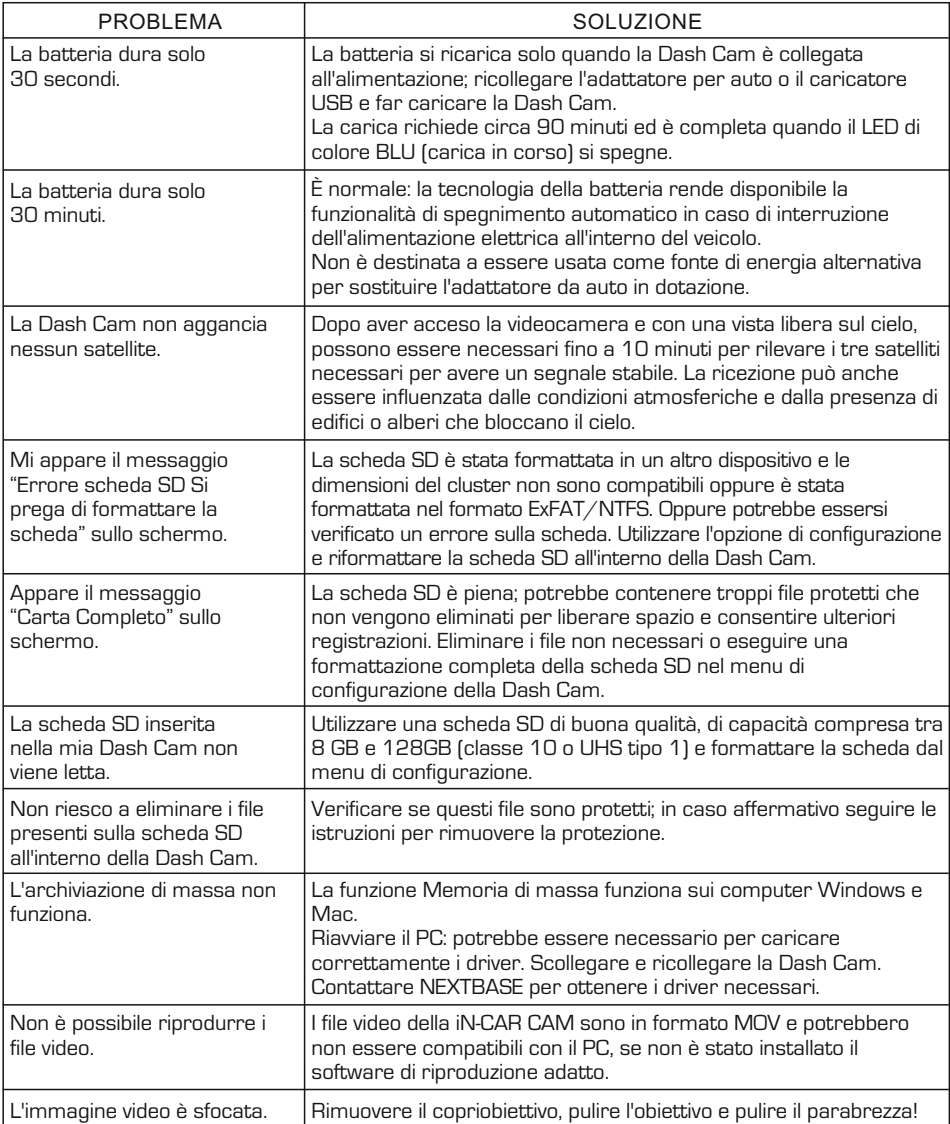

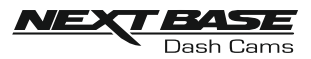

## RISOLUZIONE DEI PROBLEMI (CONT)

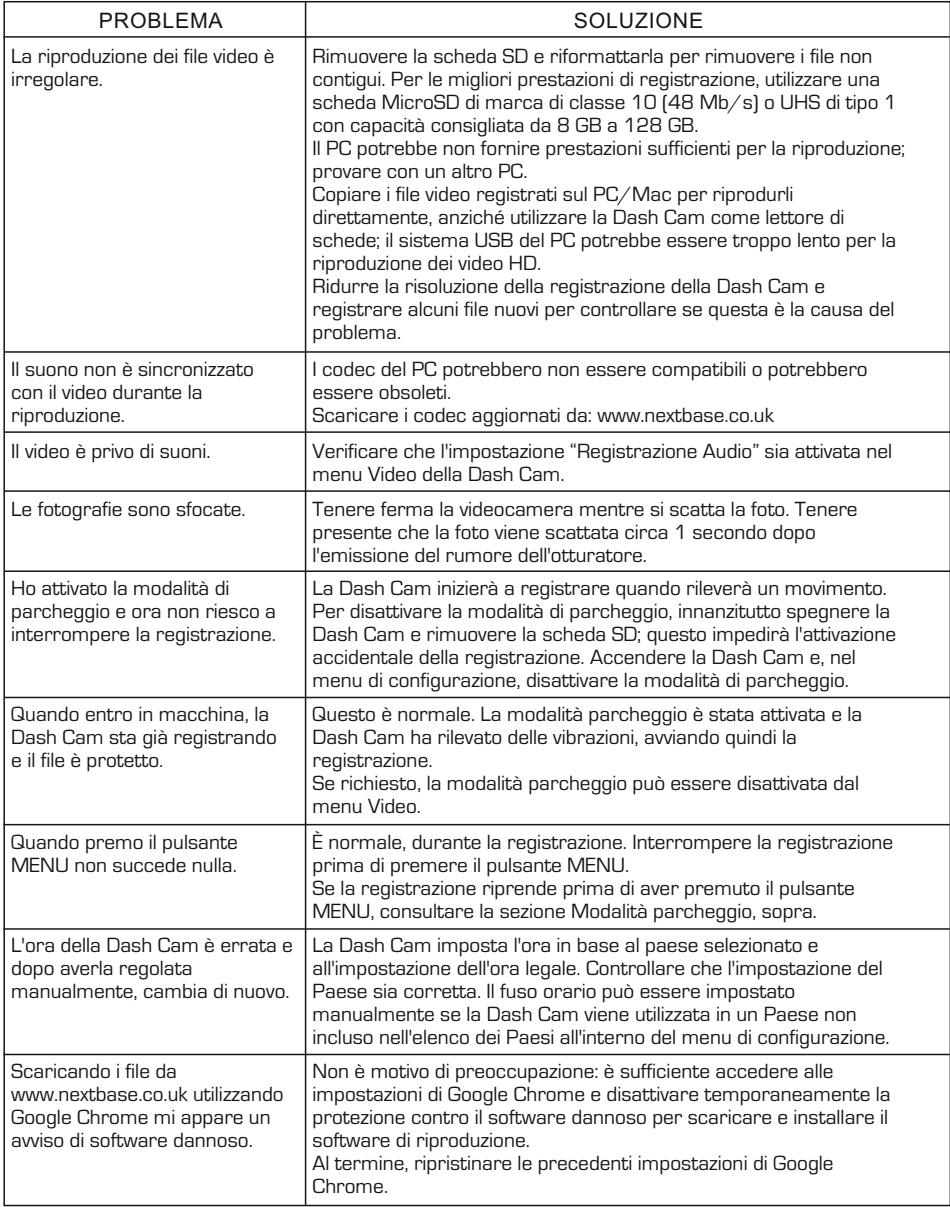

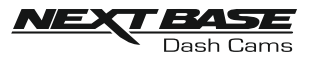

## RISOLUZIONE DEI PROBLEMI (CONT)

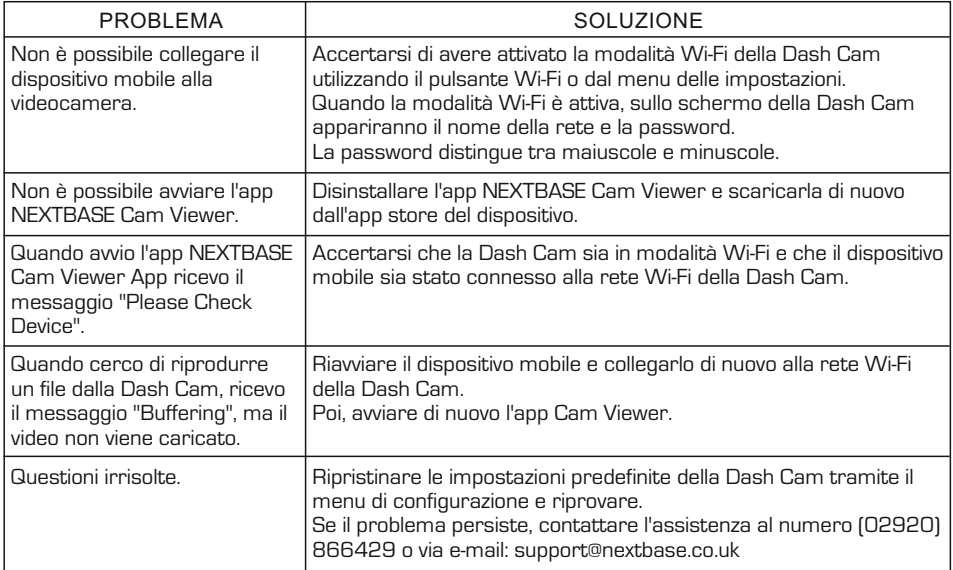

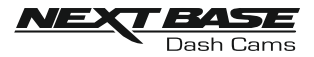

## **CERTIFICAZIONI**

## UE SEMPLIFICATA DICHIARAZIONE DI CONFORMITÀ

Il fabbricante, Portable Multimedia Limited, dichiara che il tipo di apparecchiatura radio NBDVRDUOHD è conforme alla direttiva 2014/53/UE. Il testo completo della dichiarazione di conformità UE è disponibile al seguente indirizzo Internet: https://www.nextbase.com/certifications/

## INFORMAZIONI WIRELESS SUL PRODOTTO

2400–2483.5 MHz: Wi-Fi (Max 16.3 dBm), BT (Max 6.0 dBm), BLE (Max 6.0 dBm).

## INFORMAZIONI SULL'ESPOSIZIONE A RF (MPE)

Questo dispositivo soddisfa i requisiti dell'UE e la Commissione internazionale per la protezione dalle radiazioni non ionizzanti (ICNIRP) sulla limitazione dell'esposizione del pubblico ai campi elettromagnetici a titolo di protezione della salute. Per soddisfare i requisiti di esposizione alle radiofrequenze, questa apparecchiatura deve essere utilizzata a una distanza di separazione di almeno 20 cm dall'utente.

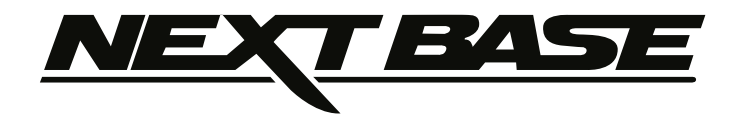

## **www.nextbase.co.uk**

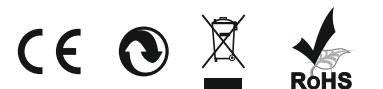

NBDVRDUO-HD-IM-IT-R2